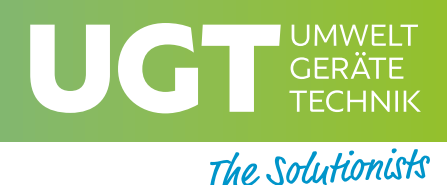

# Zubehör Pegelmessungen, Grundwasser-Monitoring

## **Datenerfassung**:

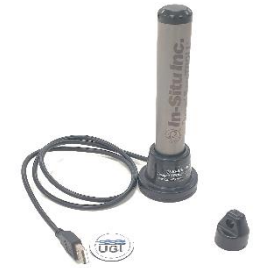

#### Rugged Troll Docking Station

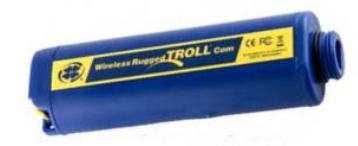

Wireless Rugged Troll Com

Zur Verbindung mit Ihrem Mobilgerät über Bluetooth/USB. Interner Akku für 50 h Feldeinsatz. Eingebauter Luftdruck- und Temperatursensor. Optional: zusätzliches wetterfestes Battery pack.

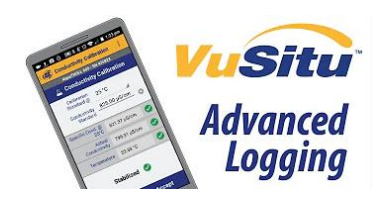

#### VuSitu/WinSitu Gratis Software

Benutzeroberfläche auf deutsch oder englisch. VuSitu für Ihr Android-Gerät oder WinSitu für den PC.

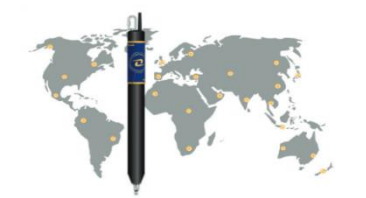

#### VuLink Telemetrie-Einheit

Datenfernübertragung für die GW-Messstelle. Alarmfunktion, Einwahl in 2G-4G Netze weltweit, IP68, Li-Batterien, inkl. Baro- und Temperaturlogger.

## **Mess-Stellen Ausrüstung:**

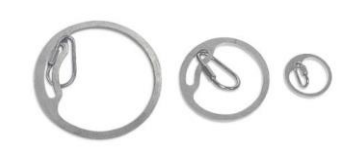

Well Dock Befestigungs-Ring für 2-Zoll, 4-Zoll und 6-Zoll-Rohre.

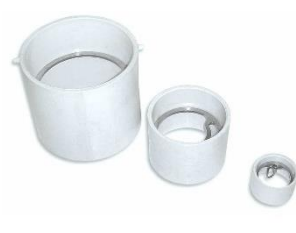

# **Probennahme, etc:**

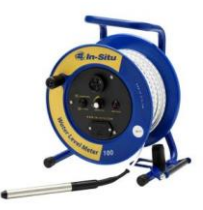

## l, Kabellichtlote

LED- und Akkustiksignal, Bremse, Wasserstands- und Absenkungsmodus, Maßband Kevlar-verstärkt mit Edelstahl-Litzen.

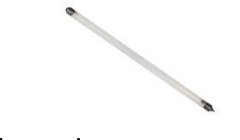

Probennehmer Aus PCV, PU oder biologisch abbaubarem Material. Länge 36 Zoll, mit Rückschlagventil

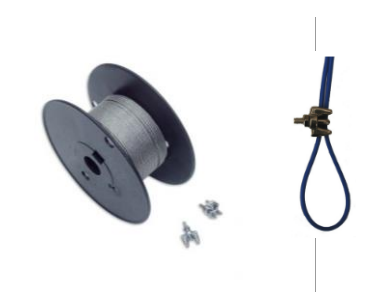

#### Drahtaufhängung Polyurethan beschichteter Edelstahldraht, 1,58 mm. Mit Installations-Clips

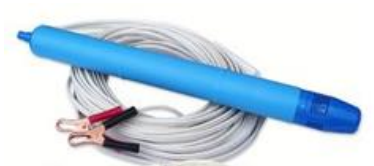

WASP Tauchpumpen 12V Tauchpumpen für Spülung und Probenahme in Messstellen. Mit Flow-Controller für die ungestörte Probenahme.

Well Dock & Sleeve Abhänge-Ring mit Einsatz für 2-Zoll, 4- Zoll und 6-Zoll-Rohre.

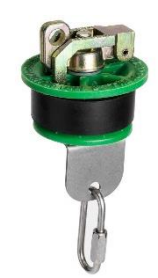

Expandable Locking Well Cap Brunnenkappe mit einer ausdehnbarer Abdichtung, mit feststellbarer Flügelmutter und Aufhängung.

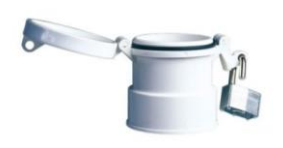

Vented Locking Well Cap Belüftete Nylon-Brunnenkappe mit Schloss mit wasserdichter Kompressionsdichtung.

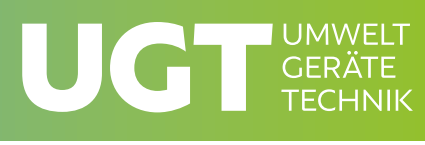

06月

12.317

 $0.000$ 

 $0.000$ 

 $-82.699$ 

99.877

 $\bigcirc$   $\bigcirc$   $\bigcirc$ 

Aqua TROLL<sup>\*</sup> 400 2:39:56 PM 24.614

 $0.000$ 

 $0.000$ 

8.400

6,926

**Figure** 

The Solutionists

28,410

10000000.000

0.997

 $-52.870$ 

132,944

**Christiano** 

 $\frac{1}{2}$ 

# Logger-Software für In-Situ Pegelsonden

# **Win-Situ 5 Software für PC/ Laptop:**

Umfassendes, benutzerfreundliches Software-Paket für Programmieren, Auslesen, Datenanalyse und Postkorrektur von Daten folgender Sonden der Troll-Reihe: Aqua TROLL 100 – 600, BaroTROLL, Con TROLL PRO, Level Troll 400-700, RDO BLUE & RDO PRO-X, Rugged BaroTROLL, Rugged TROLL 100 und Rugged TROLL 200.

Gratis-Download unter: [In-Situ-Seite](https://in-situ.com/support/categories/software-firmware)

Features (Auszug):

- Verwaltung mehrerer Projekte/Messstandorte
- Menü für einfaches Logger-Setup
- Anzeige von Log- oder Echtzeitdaten in Graphik- oder Tabellenansicht
- Speichern, Abrufen, Exportieren von Log-Dateien
- Import von Dateien aus VuSitu
- Datenkorrektur mit BaroMerge (siehe unten), Post
- Datenkorrekturen (siehe unten)

## **VuSitu App für Android-Mobilgeräte**

Benutzeroberfläche auf deutsch oder englisch. Weitreichende Funktionalität im Gelände, ähnlich Win-Situ, jedoch nur lineare Logs programmierbar. Gratis-Download im App-Store

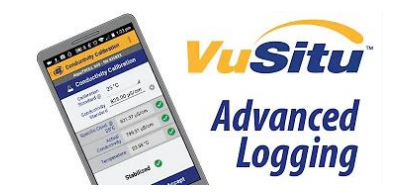

### **Baro-Korrektur**

Alle In-Situ Drucksonden geben temperaturkorrigierte Druckwerte aus. Absolute Sensoren kompensieren allerdings die Luftdruckschwankungen nicht. Ohne Korrektur des barometrischen Drucks wäre der gemessene Pegelstand nicht korrekt, da schon 1 mbar Druckunterschied einem Zentimeter Wasser entspricht. Der gemessene hydrostatische Druckwert entspricht der Wassersäule über dem Sensor + Luftdruck, sodass die geloggten Druckdaten nachkorrigiert werden müssen.

Dafür steht auf der [In-Situ-Seite](https://in-situ.com/support/categories/software-firmware) die Gratis-Software Baro Merge zur Verfügung, bzw. ist als Komponente in Win-Situ integriert.

#### Die Software bietet drei Optionen:

Korrektur mit festem Kompensationswert / Manuelle Eingabe von 2 oder mehr Druckwerten / Korrektur mit Logdatei (BaroTROLL/ Wetterstation/ …

Um Ihre Wasserstandsdaten mit BaroTROLL-Aufzeichnungen zu korrigieren, folgen Sie diesen 3 einfachen Schritten:

- Wählen Sie die Baro-Logdatei (csv) und die RuggedTroll-Logdatei (csv), die Sie korrigieren möchten

- Zeitstempel einstellen: UTC / Sommerzeit ignorieren
- Speichern Sie die berechneten barometrischen Korrekturen in der/den neuen Datendatei(en)

Die Standard-Option fügt der neu erstellten en Baro-Merge-Datei (csv) eine Spalte für jeden Parameter hinzu, den Sie zum Ausgleichen auswählen. Bei jeder Messung im Protokoll sehen Sie den korrigierten Wert und, wenn gewünscht, die angewandte Kompensation.

### **Post Correcting Level Reference**

Das Referenz-Niveau (Abstand zur GOK/ Abstand zur Pegeloberkante/ Höhe ü. N.N./ Abstand zu nutzerdefinierter Referenzhöhe) wird normalerweise beim Aufsetzen des Logs nach Installation des Loggers gesetzt. Alternativ kann die Referenz auch später bei der Datenauswertung in Win-Situ oder Baro-Merge gesetzt werden. Alle Daten werden entsprechend korrigiert und in einer neuen Datei gespeichert.

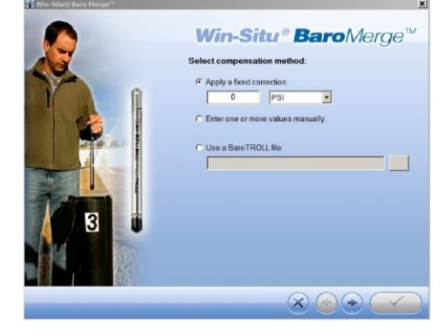